## **Уважаемы слушатели подготовительных курсов!**

Для доступа к занятиям Вам необходимо зарегистрироваться в системе **Microsoft Teams.**

**Регистрацию** необходимо осуществить через e-mail, предоставленный в Приемную комиссию Института **до 24.02.2022 г.** 

## **Ссылки для регистрации:**

Через браузер:

[https://signup.microsoft.com/create](https://signup.microsoft.com/create-account/signup?products=CFQ7TTC0K8P5:0004&culture=ru-ru&country=RU&lm=deeplink&lmsrc=homePageWeb&cmpid=FreemiumSignUpHero&ali=1)[account/signup?products=CFQ7TTC0K8P5:0004&culture=ru](https://signup.microsoft.com/create-account/signup?products=CFQ7TTC0K8P5:0004&culture=ru-ru&country=RU&lm=deeplink&lmsrc=homePageWeb&cmpid=FreemiumSignUpHero&ali=1)[ru&country=RU&lm=deeplink&lmsrc=homePageWeb&cmpid=Freemi](https://signup.microsoft.com/create-account/signup?products=CFQ7TTC0K8P5:0004&culture=ru-ru&country=RU&lm=deeplink&lmsrc=homePageWeb&cmpid=FreemiumSignUpHero&ali=1) [umSignUpHero&ali=1](https://signup.microsoft.com/create-account/signup?products=CFQ7TTC0K8P5:0004&culture=ru-ru&country=RU&lm=deeplink&lmsrc=homePageWeb&cmpid=FreemiumSignUpHero&ali=1)

Через приложение для ПК (необходимо выбрать версию Teams для работы или учебы):

<https://www.microsoft.com/ru-ru/microsoft-teams/download-app>

Через Play market (для владельцев android):

[https://play.google.com/store/apps/details?id=com.microsoft.teams&hl=](https://play.google.com/store/apps/details?id=com.microsoft.teams&hl=ru&gl=GB) [ru&gl=GB](https://play.google.com/store/apps/details?id=com.microsoft.teams&hl=ru&gl=GB)

Через AppStore (для владельцев iPhone и iPad):

<https://apps.apple.com/ru/app/microsoft-teams/id1113153706>

## **Инструкция по подключению**

В период с 24.02.2022 г. по 28.02.2022 г. Вы будете добавлены в «классы» по предметам.

**Вход** осуществляется в необходимый «класс» в указанное в расписании время (за 5-10 минут до начала занятия).

Как только преподаватель начнет занятие у Вас появится следующее окно для «присоединения к собранию»

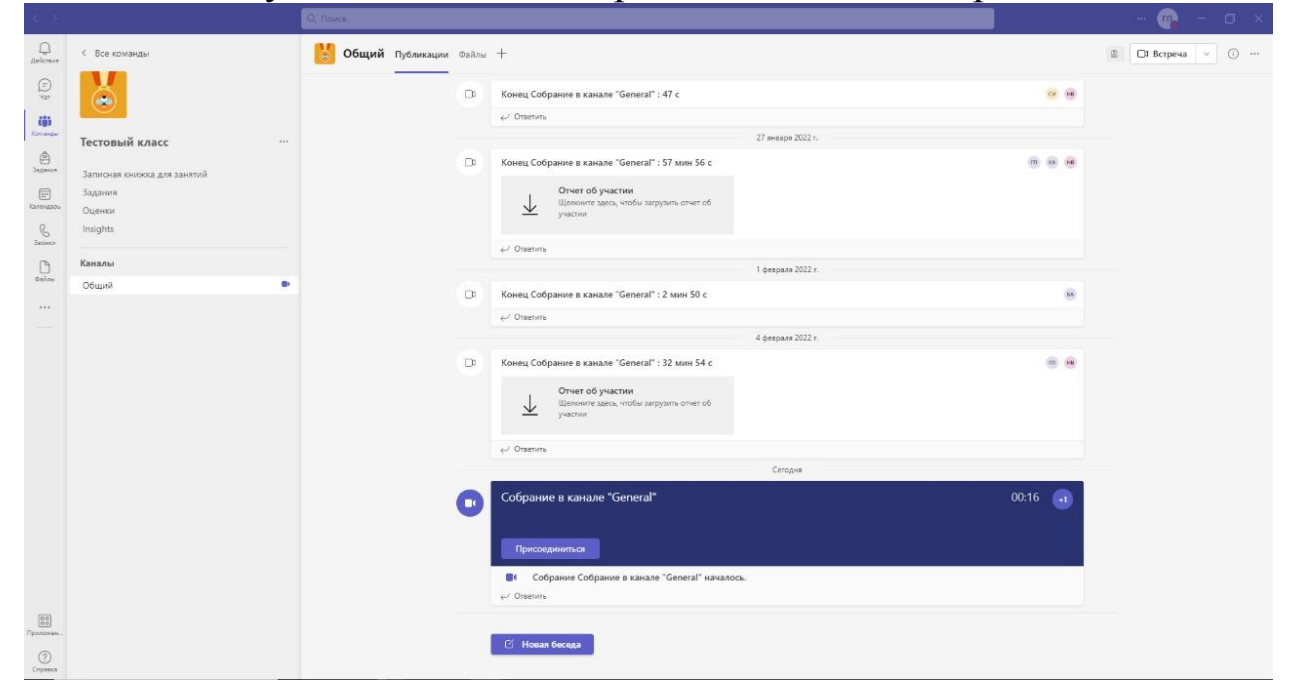